In this lab you will build a small library of useful statistics functions for analyzing numerical data stored in an array. This library is similar in functionality to the StdStats library defined in your text.

**Task#1:** Study the functions in the **StdStats** library below (we have deleted the plotting functions). Carefully note the signatures of each function (*name*, *return value*, and *parameters*), and think about how each function will be defined. We will provide some details below.

## public class StdStats

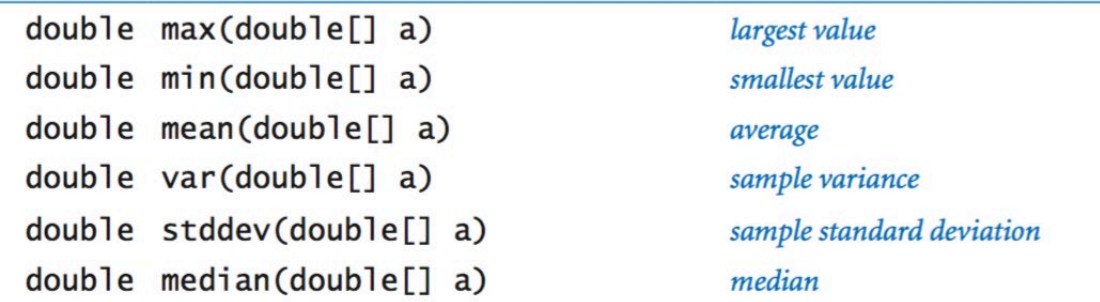

**Task#2:** To begin, we will first create a program that reads in some data in an array. The data will be input from standard input (i.e. keyboard or by I/O redirection). The following program reads in some data in an array and then prints it out:

```
public class Stats {
    public static void main(String[] args) {
      double[] data; // The data array
      // Read the data array
     int n = \text{StdIn.readInt}(); // Read the size of the data, n
     data = new double[n]; // Create the data array of size, n
      readData(data);
      // output the data array
      printData(data);
    } // main()
   public static void readData(double[] a) {
     for (int i = 0; i < a. length; i++)a[i] = StdIn.readDouble(); } // readData()
} // Stats
```
Study the program above carefully and answer the questions below:

1. What is the size of the **data** array?

2. How does **readData()** know how many items to read?

Notice that, in the program above, the definition of **printData()** function is missing. Write the definition of the function **printData()** below:

Next, in a file **Stats.java** enter the complete program. Compile and run it. You can use the following data as input:

5

- 3.0
- 1.0
- 4.0
- 5.0
- 2.0

Ensure that the program is able to read, and print the data correctly before proceeding.

Next, create a data file containing the same data as above (call it, data.txt). Run you program using the command (using I/O redirection):

## \$ java-introcs Stats < data.txt

You should again obtain the same output.

**Task#3:** Next, let us start to write the basic statistics function defined above. One at a time, define the functions **min()**, **max()** and **mean()**. Then, modify the **main()** function to use these functions (as shown below):

```
public static void main(String[] args) {
      double[] data; // The data array
      // Read the data array
     int n = \text{StdIn.readInt}(); // Read the size of the data, n
     data = new double[n]; // Create the data array of size, n
      readData(data);
      // output the data array
      // printData(data);
      // Do some stats on the data
 StdOut.printf(" min %7.3f\n", min(data));
 StdOut.printf(" mean %7.3f\n", mean(data));
 StdOut.printf(" max %7.3f\n", max(data));
   } // main()
```
Before proceeding, ensure that the program is producing correct results.

**Task#4:** Let us test your program on some real data. Download the AAPL.txt file in from your class web page (next to where th[i](#page-3-0)s lab-Lab8 was posted). It contains 209 data items<sup>i</sup>. These are the closing stock prices for Apple Inc. for each trading day from January 1, 2020 to October 27, 2020.

Run your program on this data:

## \$ java-introcs Stats < AAPL.txt

The output should be as shown below:

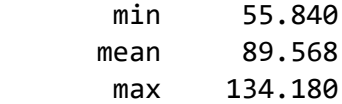

That is, in 2018, Apple Inc.'s stock traded as low as \$55.84 and as high as \$134.18 with an average price of \$89.568. You can also confirm these results by running the book's StdStats program on this data:

## \$ java-introcs StdStats < AAPL.txt

It will print out other statistics that we have not yet implemented. Let us do that next.

**Task#5:** Implement the function **var()** to compute the variance of the dataset. Variance is computed using the formula:

$$
\sigma^2 = ((a_0 - \mu)^2 + (a_1 - \mu)^2 + \dots + (a_{n-1} - \mu)^2)/(n - 1)
$$

Where  $\mu$  is the mean. Write the function **var ()** below. Then implement and test it. Confirm your results with those from **StdStats**.

**Task#5:** Implement the **stddev()** (standard deviation) function. The standard deviation is defined as follows:

$$
\sigma = \sqrt{((a_0 - \mu)^2 + (a_1 - \mu)^2 + \dots + (a_{n-1} - \mu)^2)/(n-1)}
$$

Once done, test both functions and compare the results with those from **StdStats** to ensure their correctness.

**StdStats** gives you all this functionality. But now you also know how it was defined, and in future you can design your own useful libraries similarly.

**Task#6:** Finally, the three functions defined in **StdStats** that we did not implement are used for plotting data:

public class StdStats

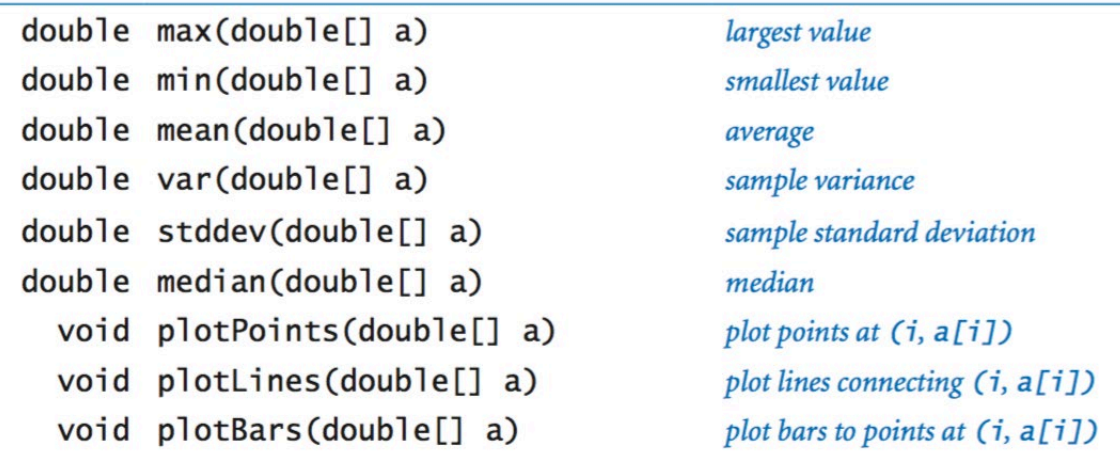

Modify your **main()** function in **Stats** as shown below to plot the daily stock prices of Apple Inc. as a bar graph:

```
public static void main(String[] args) {
      double[] data; // The data array
      // Read the data array
 int n = StdIn.readInt(); // Read the size of the data, n
 data = new double[n]; // Create the data array of size, n
      readData(data);
      // output the data array
      // printData(data);
      // Do some stats on the data
     StdOut.printf(" min %7.3f\n", min(data));
 StdOut.printf(" mean %7.3f\n", mean(data));
 StdOut.printf(" max %7.3f\n", max(data));
 StdOut.printf(" var %7.3f\n", var(data));
      StdOut.printf(" stddev %7.3f\n", stddev(data));
     // Plot the data
      StdDraw.setYscale(min(data)-50, max(data)+50); // Sets the canvas
      StdStats.plotBars(data);
   } // main()
```
Change the plot command to try **StdStats.plotLines()** as well as **StdStats.plotPoints()**.

We hope you enjoyed this lab!

Once completed, please save the bar graph from above in a file Lab8.png and put it in the Dropbox folder. Also, as always, send an e-mail to your instructor.

<span id="page-3-0"></span><sup>i</sup> Source: finance.yahoo.com